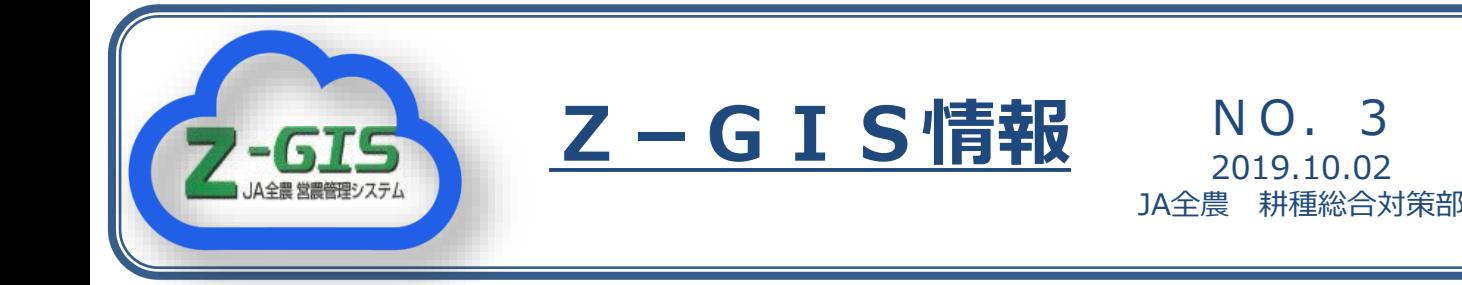

広島では、県本部が助成して施肥マスターの在籍するすべてのJAがZ-GISの IDを取得しています。また「ICTモデル法人」でもZ-GISの利用が始まって います。今回はそうした取り組みの一部を紹介します。

## 二階建て法人で活用開始

広島では、資材費低減のための共同購入 や農業機械の効率的利用等を目的に、複数 の集落法人が集まって新たな法人を形成す る「二階建て法人」が増えています。こう した法人にとって圃場情報を「見える化」 することは、経営効率化の第一歩です。

JA尾道市管内のA法人は、世羅町の7 法人が集まって設立された「二階建て法 人」で、水稲を中心に作付けを行っていま す。法人全体で約800圃場を管理されてい ますが、このうちA法人は、約200圃場を Z-GISに登録し、所有者・作物などを入力 されました。また事務所外でも利用できる ようタブレットを導入されました。今後は 作業記録等も入力され、Z-GISの活用 の幅を広げてゆかれる予定です。

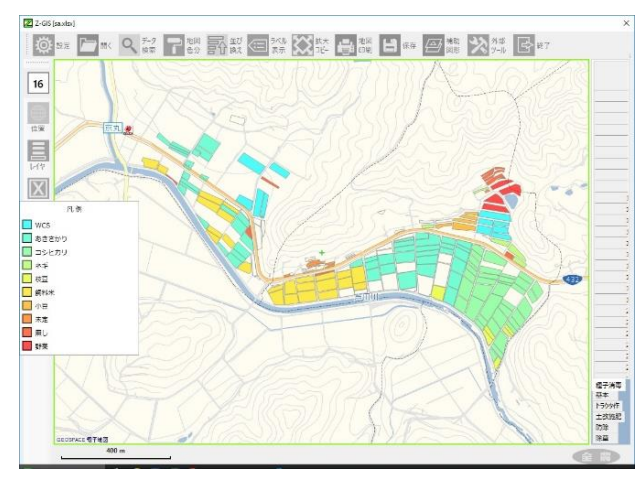

登録した200圃場を作物で色分け

### 日本一のレモンの産地で圃場登録

瀬戸田地区は日本一のレモン産地として 知られています。ほかにも温州ミカンや晩 柑類など、柑橘類の栽培が盛んです。

JA三原は、柑橘園の圃場台帳の整理に Z-GISを利用し情報の入力を開始され ています。この地域には9,000以上の圃場 があり、今後順次整理・入力を行ってゆか れる予定です。

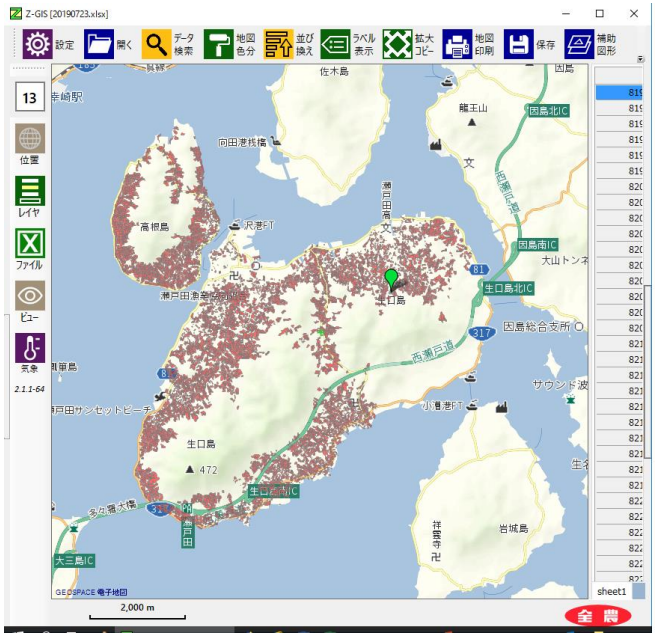

瀬戸田地区の9,000を超える筆ポリゴン

#### 基本情報の入力が課題

広島県本部によると、生産法人等の経営 体のZ-GIS活用が進む中、JAの生 産・購買・販売事業とZ-GISの連動を 模索しています。今後はそうしたJAへの 支援が課題になりそうです。

(スマート農業推進室)

# 筆ポリゴンを使ってZ-GISをサクサク入力

筆ポリゴンは、農林水産省が衛星画像等をもとに筆ごとの形状に沿って作成 した農地の区画情報です。全農はこの筆ポリゴンを入手し、Z-GISで使用でき るように加工して提供しています。令和元年7月に、それまで公開されていな かったデータが追加され、より多くの地域で筆ポリゴンが使用できるようなり ました。筆ポリゴンを活用することで、今まで手作業で行っていたポリゴン形 成を省略でき、圃場数の多いJAや集落営農でも登録がより早くできます。

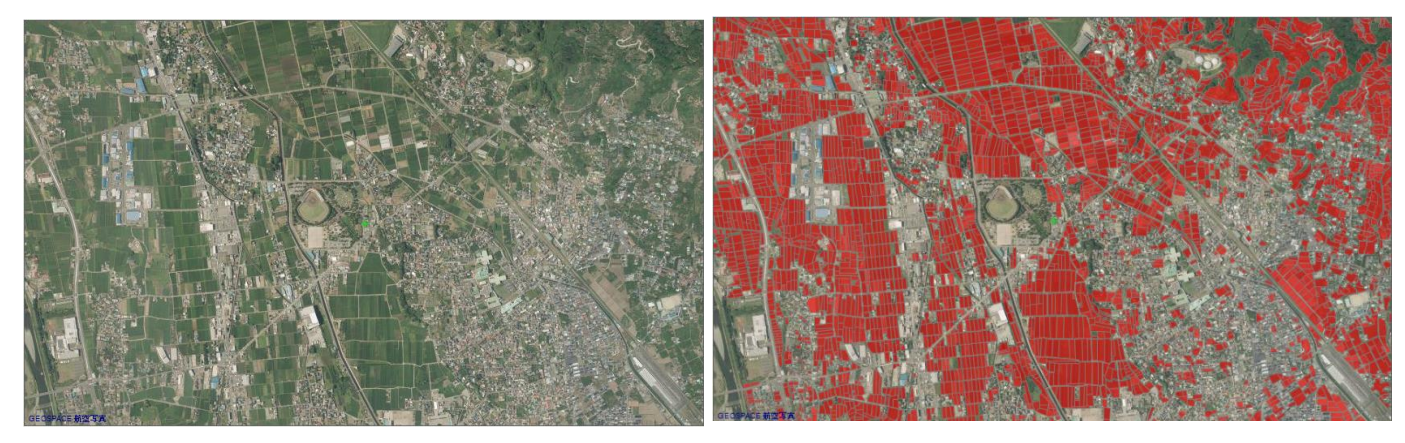

# 筆ポリゴンを「表示しない写真」と「表示した写真」を比較しました。筆ポ リゴンが圃場のカタチにきれいに沿って作成されているのがわかります。

# 筆ポリゴンの入手方法は?

①JAを通じて全農県本部のZ-GIS担当者 に、筆ポリゴンが欲しい旨を連絡してくだ さい。

②全農県本部のZ-GIS担当者が「筆ポリゴ ン1907」ファルダの中に目的の市町村名 があることを確認し、筆ポリゴンを、「筆 ポリゴンを簡単に取り込む方法」「筆ポリ ゴンQ&A」とともにユーザーにお渡しま す。

「筆ポリゴン1907」に表示のない市町村は、現時 点でデータが存在しません。

# 筆ポリゴンが手に入ったら

入手した筆ポリゴンをエクセルで開き チェックの列を作成します。筆ポリゴンを Z-GISで開き、地図上から自分の圃場に チェックを入れ、そのほかのデータを削除 すると自分の圃場データが出来上がります。

# 筆ポリゴンを効率的に使うには

入手した筆ポリゴンをエクセルで開き、 データのフィルタ検索で必要な市町村名、 田・畑を選択し、必要なデータのみを抽出 します。また、Z-GISでデータを開き地図 上で選択削除することも可能です。

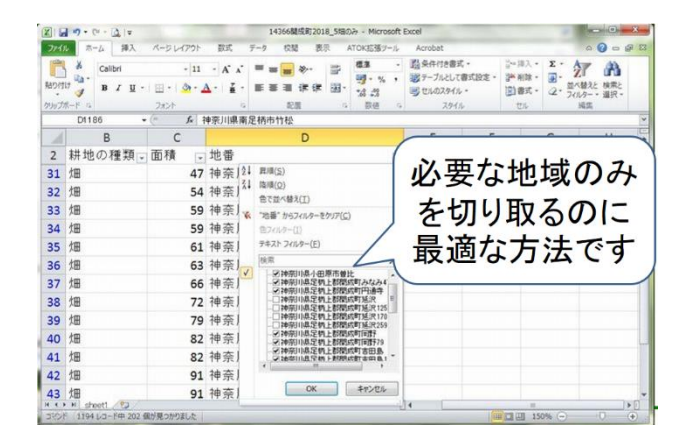

詳しくは「筆ポリゴンを簡単に取り込む方 法」を参考にしてください。

(スマート農業推進室)